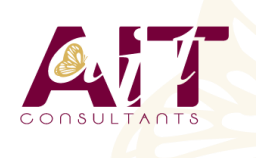

**SARL ONEO**  1025 rue Henri Becquerel Parc Club du Millénaire, Bât. 27 34000 MONTPELLIER **N° organisme : 91 34 0570434**

**Nous contacter : +33 (0)4 67 13 45 45 www.ait.fr contact@ait.fr**

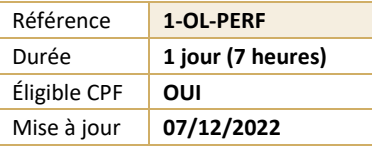

# **Outlook - Perfectionnement**

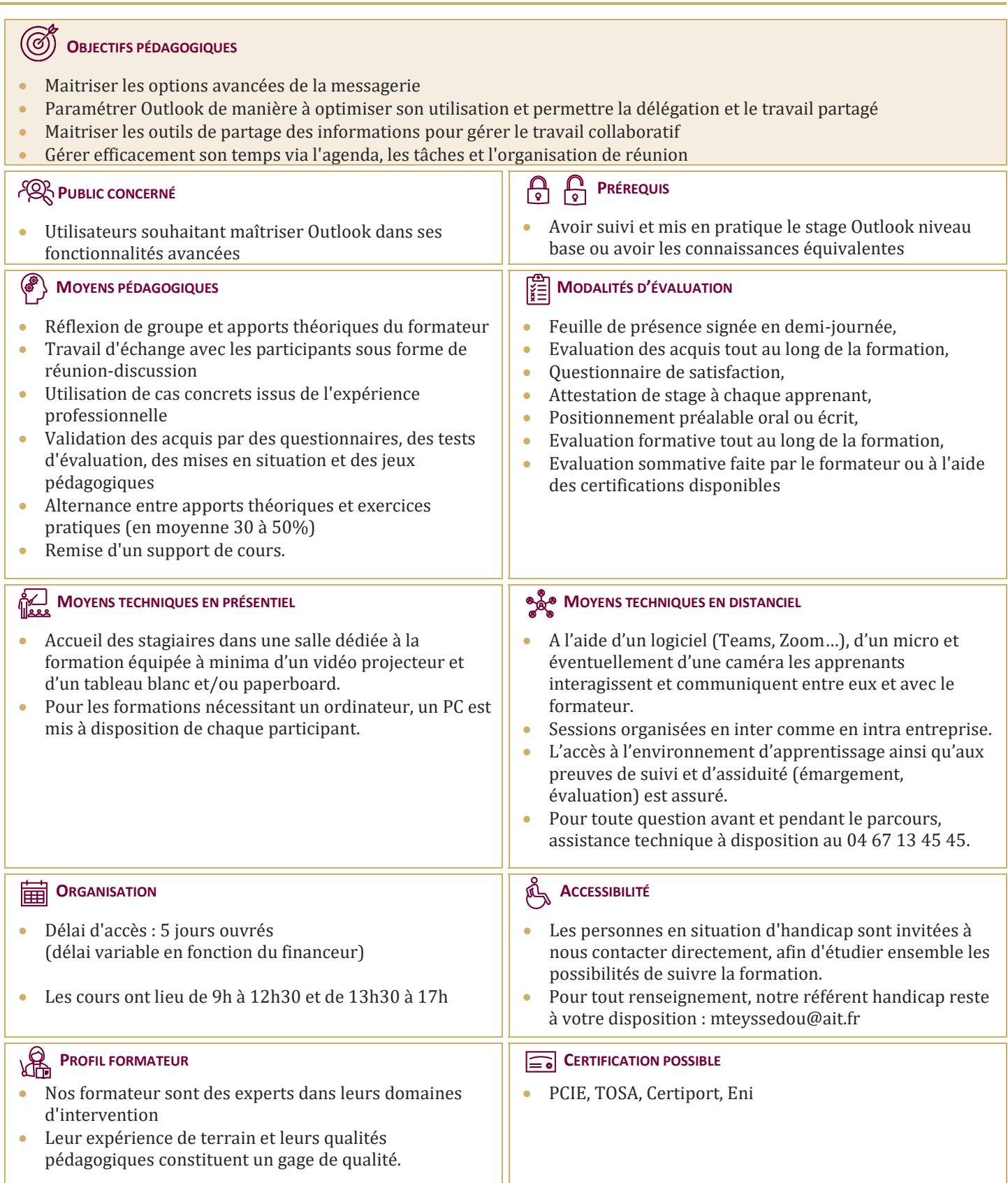

## **Outlook - Perfectionnement**

#### **RAPPEL SUR LES FONCTIONNALITÉS DE BASE**

 $\Box$  Rappel sur la terminologie des objets et des fonctionnalités

#### **MESSAGERIE AVANCÉE**

- $\Box$  Gestion des règles automatiques
- $\Box$  Gestion des Indicateurs de suivi
- $\Box$  Création de catégories pour faciliter l'organisation
- $\Box$  Recherches personnalisées
- $\Box$  Utilisation et paramétrage du gestionnaire d'absence du bureau
- $\Box$  Afficher toutes les informations de vos contacts à un seul endroit

#### **CLASSEMENT, ARCHIVAGE ET SAUVEGARDE**

- $\Box$  Mode de connexion
- $\Box$  Création des dossiers pour classer ses messages
- $\Box$  Création des règles d'archivage (manuel, automatique)
- $\Box$  Archiver ses dossiers dans un fichier de données Outlook (.pst)
- $\Box$  Filtrer le courrier indésirable

#### **PARTAGER DES DOSSIERS OUTLOOK**

- **Partager ou déléguer des dossiers (boîte de réception, contacts, calendrier...)**
- $\Box$  Attribuer des autorisations d'accès
- $\Box$  Ouvrir un dossier partagé

#### **LE CALENDRIER OUTLOOK : ORGANISER ET MANAGER LE TRAVAIL COLLABORATIF**

- Paramétrer et personnaliser l'utilisation du calendrier
- Créer des événements et des rendez-vous
- $\Box$  Organiser des réunions et inviter des participants
- $\Box$  Gérer les confirmations, les annulations et les modifications
- $\Box$  Créer un agenda de groupe pour vérifier les disponibilités
- $\Box$  Organiser une réunions en visio Teams (Office 365)

### **LES TÂCHES OUTLOOK**

- $\Box$  Créer une tâche simple ou périodique
- Affecter ou déléguer une tâche
- $\Box$  Transformer un message en tâche
- Suivre l'état d'avancement

#### **LES NOTES OUTLOOK**

- $\Box$  Envoyer une note par messagerie
- $\Box$  Afficher les notes sur le bureau de Windows